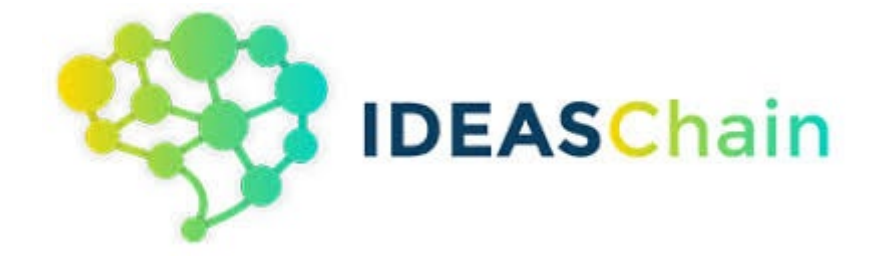

# 國產 **IC** 物聯網開發套件應用 交流電流監測系統

# **Table of Contents**

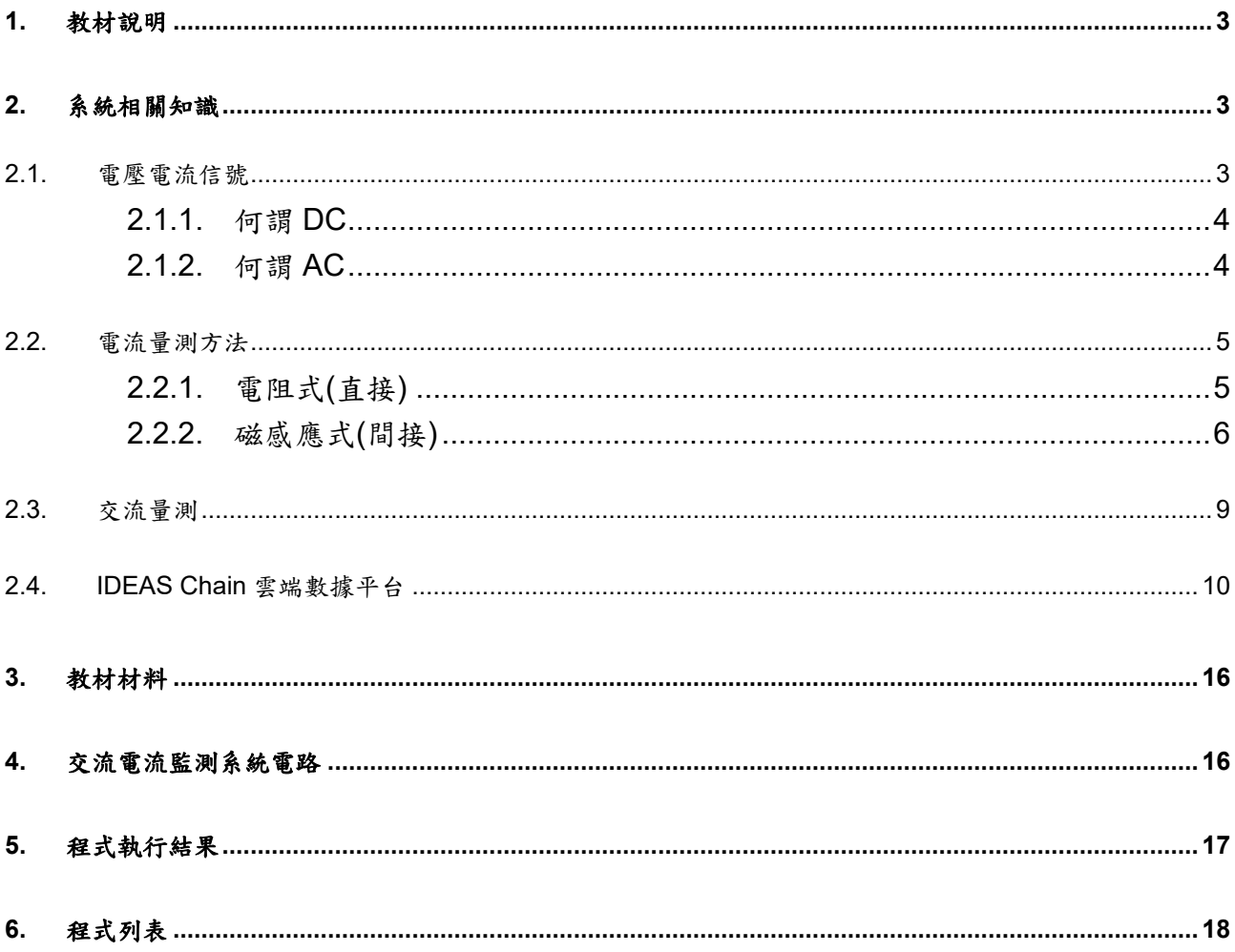

#### <span id="page-2-0"></span>**1.** 教材說明

本專案採用 ZMCT103C 比流傳感器間接感應電流,以 Linear Technology LTC1966 將 AC RMS 信號轉換成 DC 信號,透過新唐 NuMaker-IoT-M487 進行類比信號取樣、運算與聯 網,並將數據即時上傳 IDEAS Chain 雲端平台。

#### <span id="page-2-1"></span>**2.** 系統相關知識

#### <span id="page-2-2"></span>**2.1.** 電壓電流信號

在電流大戰這部電影是在描述百年前,直流電發明人愛迪生與交流電發明人特斯拉的故 事。從這個故事可以了解電壓電流依時間變化可分成直流交流兩種。

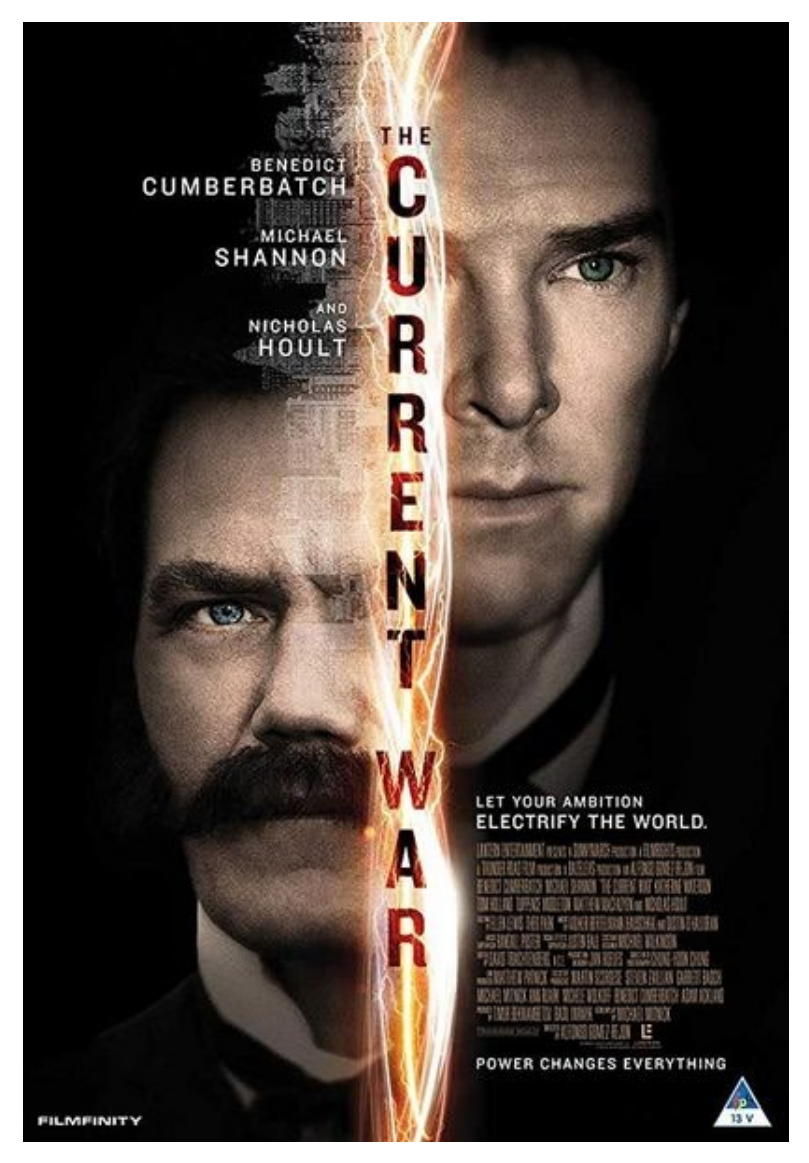

▲ 圖片來源:電流大戰電影

#### <span id="page-3-0"></span>**2.1.1.** 何謂 **DC**

DC 是 Direct Current(直流)的縮寫。DC 是一種流動之極性(方向)不會與時間一起變化的 信號。流動之極性(方向)和大小都不與時間一起變化的電流一般稱為 DC。

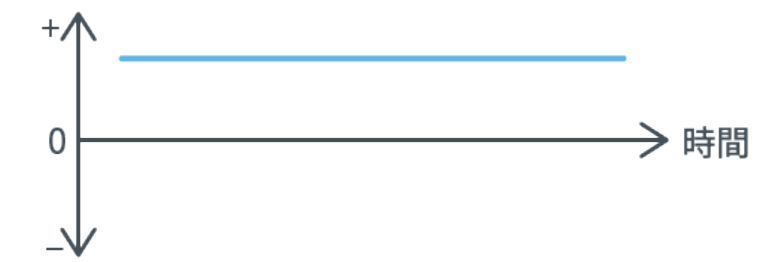

▲ 參考 [https://www.rohm.com.tw/electronics-basics/dc-dc-converters/dcdc\\_what2](https://www.rohm.com.tw/electronics-basics/dc-dc-converters/dcdc_what2)

#### <span id="page-3-1"></span>**2.1.2.** 何謂 **AC**

AC 是 Alternating Current(交流)的縮寫。AC 是一種其大小和極性(方向)與時間一起做周 期性變化的信號。1 秒中電流極性變化的次數稱為頻率,以 Hz 單位表示。

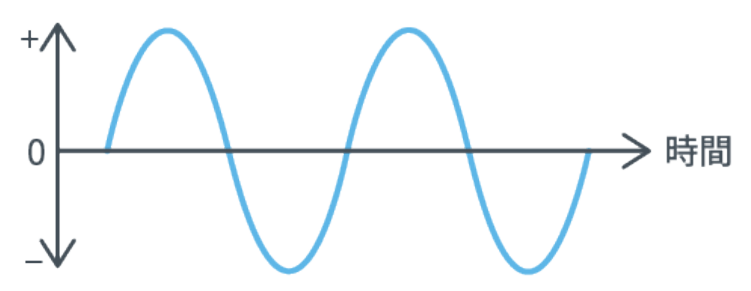

▲ 参考 [https://www.rohm.com.tw/electronics-basics/dc-dc-converters/dcdc\\_what2](https://www.rohm.com.tw/electronics-basics/dc-dc-converters/dcdc_what2)

交流電依相位可出粗分成兩種,單相電通常是一般及非工業用戶使用,具有火線與中性 線的分別,火線帶電、中性線不帶電,在這情形下僅有火線一個相位。三相電通常是工業用 戶推動大型機電使用,指電力信號會相差 120 度(如下圖示)。

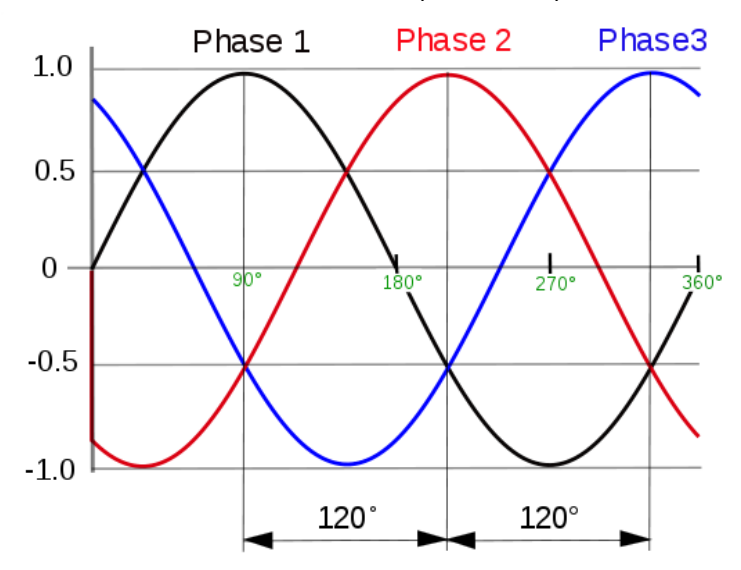

▲ 3 相交流電圧、電流波形(參考: [http://6.fan-site.net/~haasan55/Denki3phaseAC.htm\)](http://6.fan-site.net/%7Ehaasan55/Denki3phaseAC.htm)

#### <span id="page-4-0"></span>**2.2.** 電流量測方法

## <span id="page-4-1"></span>**2.2.1.** 電阻式**(**直接**)**

利用歐姆定律(Ohm's law)推倒出電流。優點為誤差小,單價低,缺點是量測系統必須 要串接,通常只適合 10A 以下電流會用此方法。

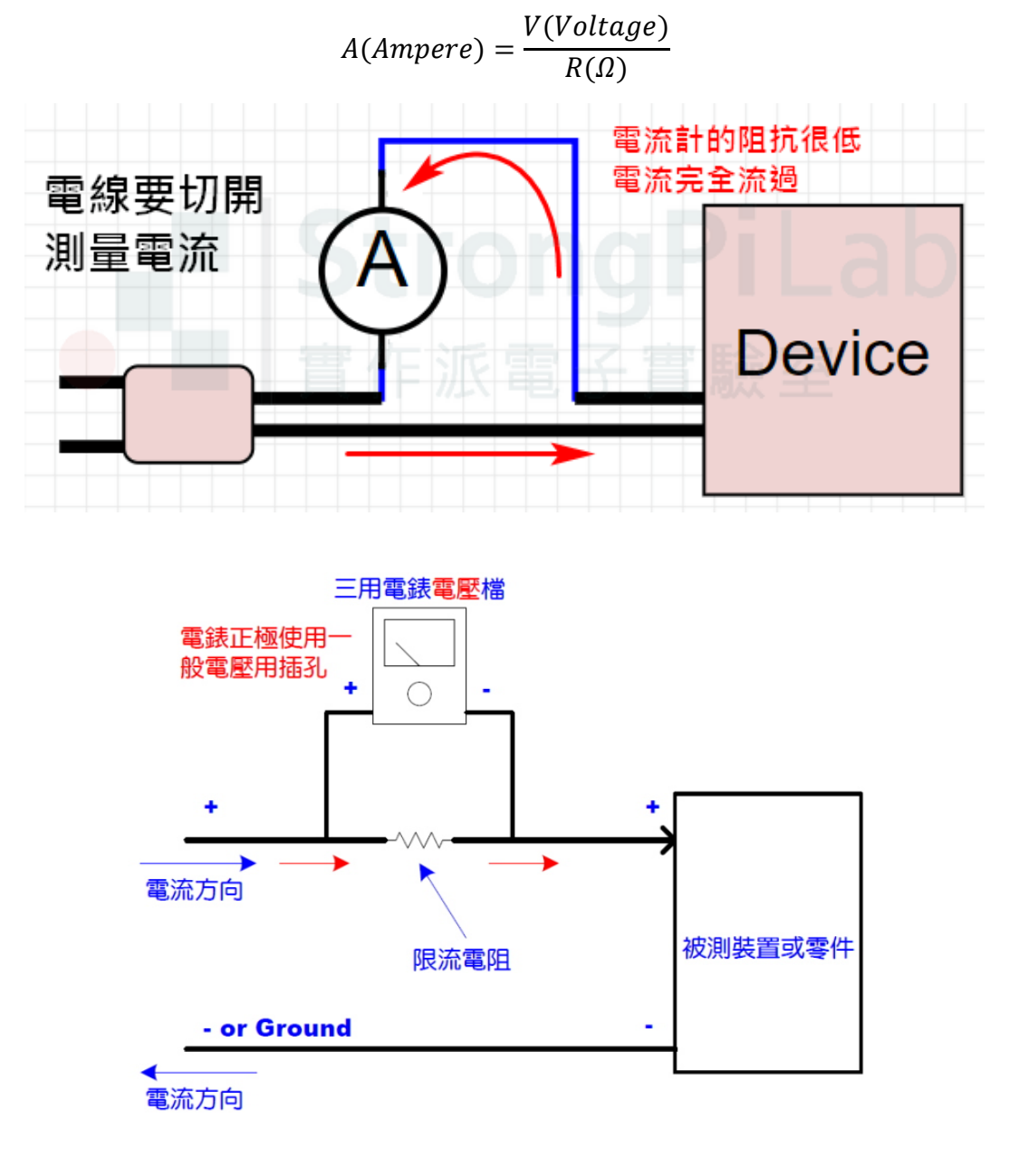

▲ 参考 <https://www.strongpilab.com/multimeter-how-to-use/>

#### <span id="page-5-0"></span>**2.2.2.** 磁感應式**(**間接**)**

利用電生磁與磁生電原理。優點是量測系統不需要串接,通常適合較大電流會用此方法。 缺點是誤差大,單價高。

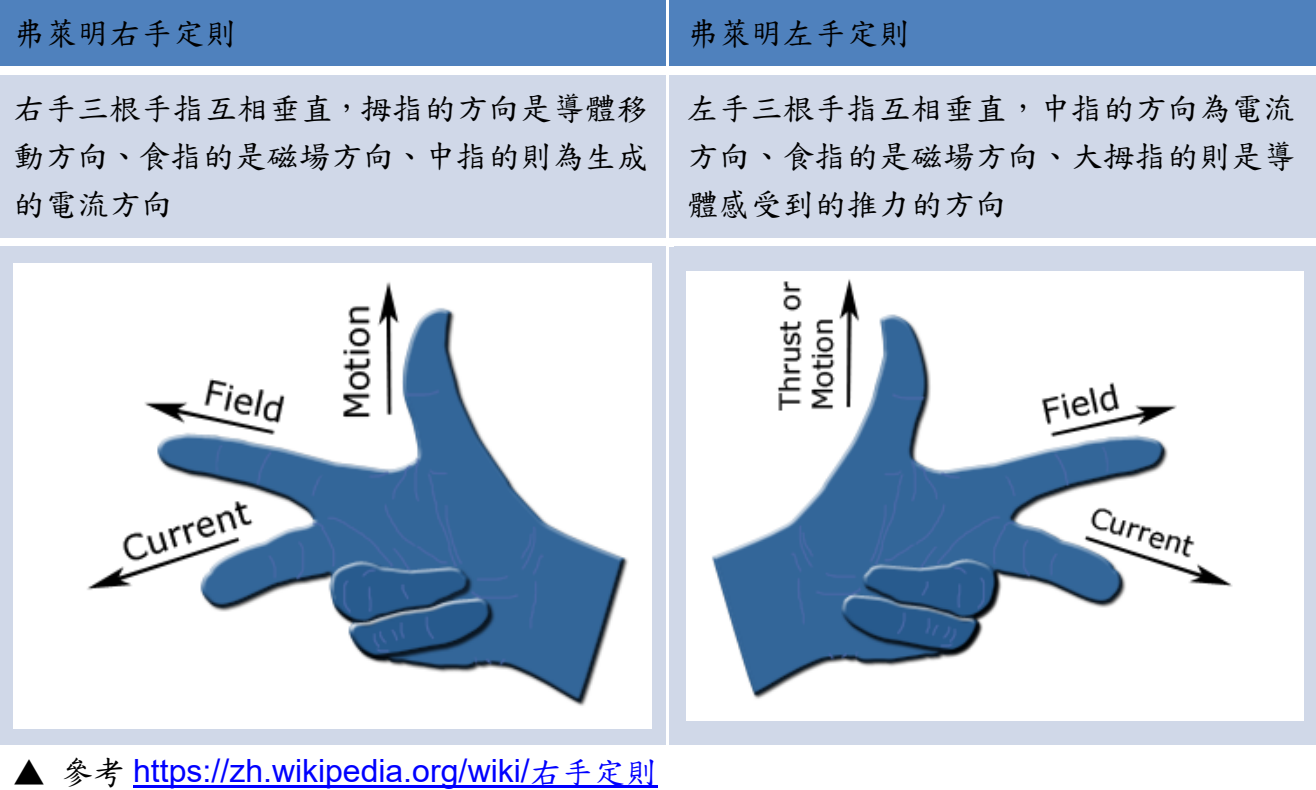

#### **2.2.2.1.** 霍爾電流傳感器

此類感測器優點在於可量交流與直流電流,但是單價最高,如育陞半導體 WCS1800。

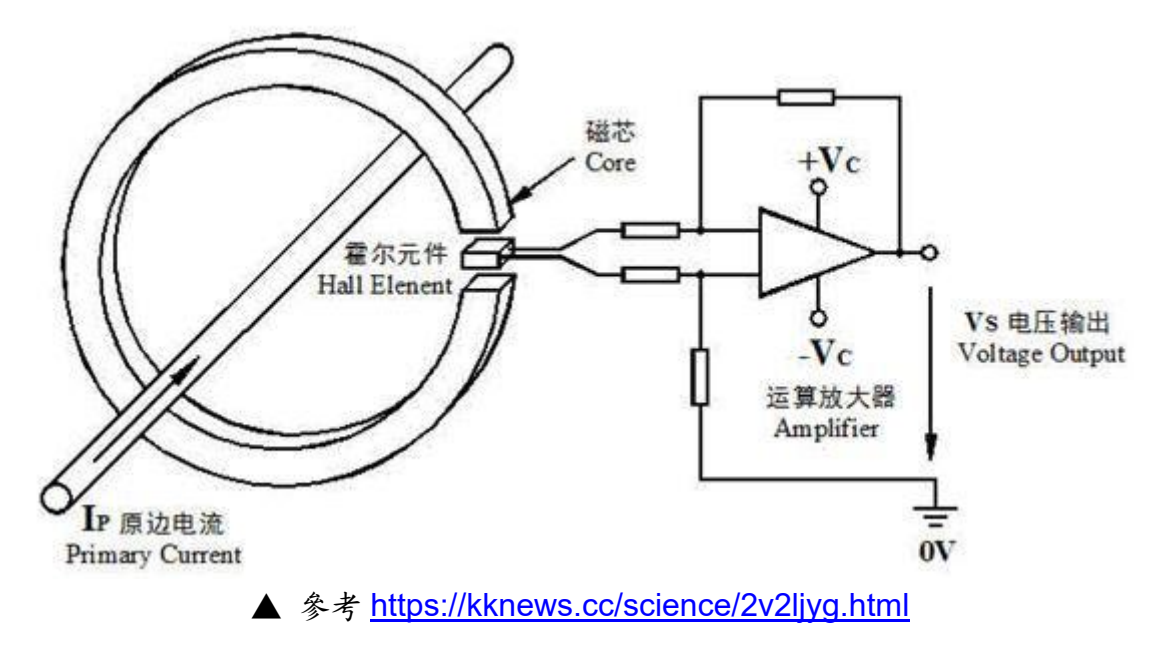

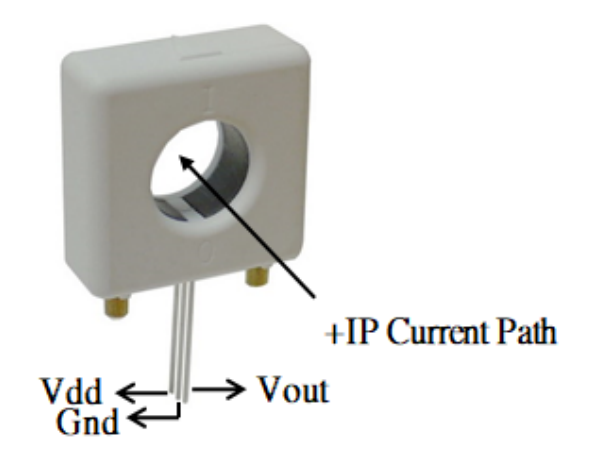

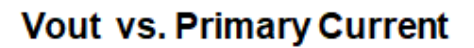

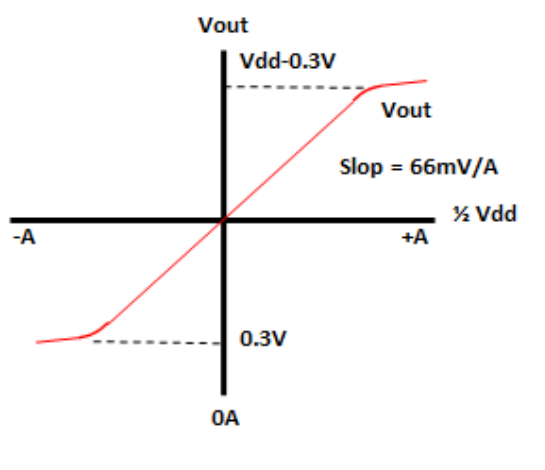

▲ 圖片來源: WCS1800 datasheet

#### **2.2.2.2.** 比流傳感器

此類感測器優點是單價比霍爾電流傳感器低,只能量交流電流,但是單價最高,如PZCT-2 或 ZMCT103C。

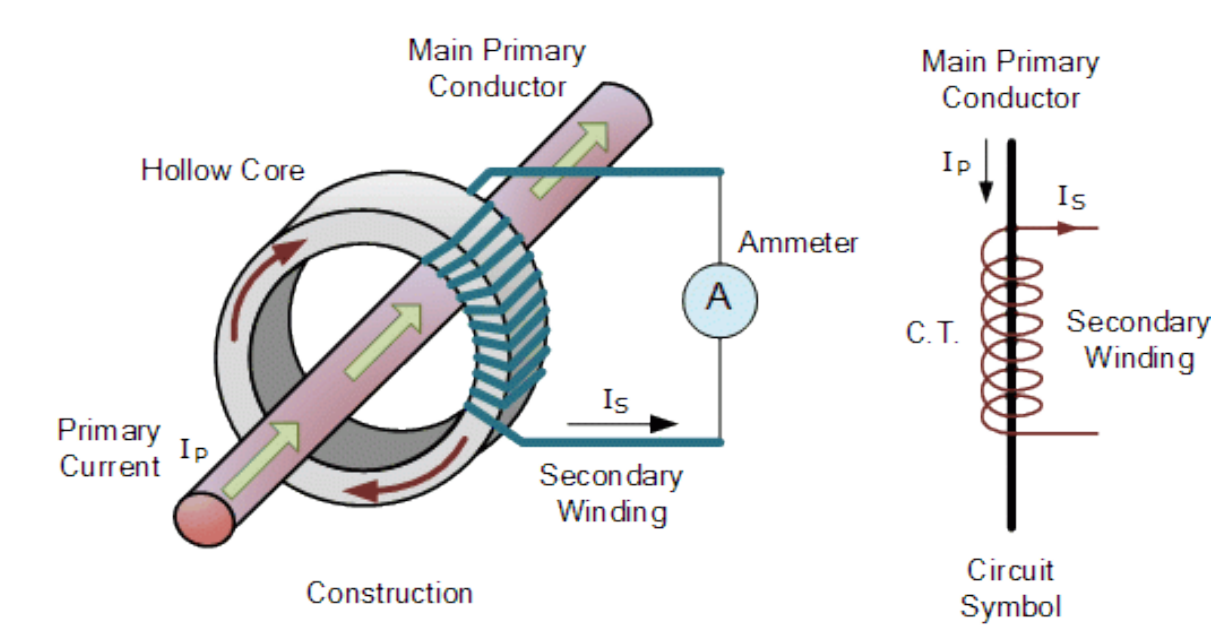

▲ 量測示意圖(參考 [https://www.electronics-tutorials.ws/transformer/current-transformer.html\)](https://www.electronics-tutorials.ws/transformer/current-transformer.html)

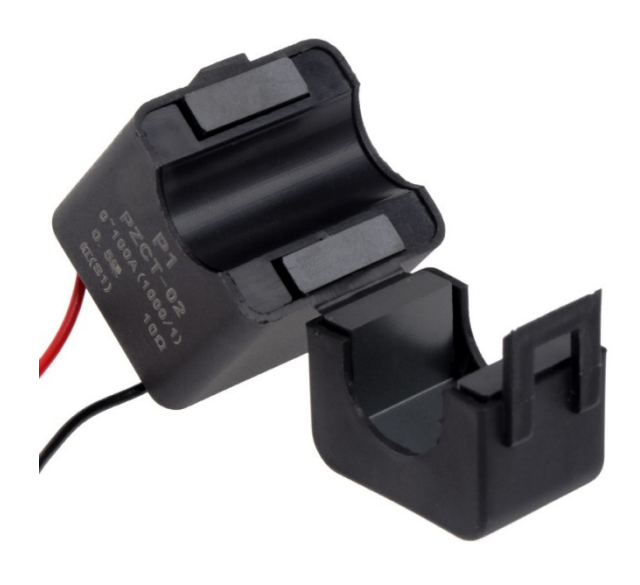

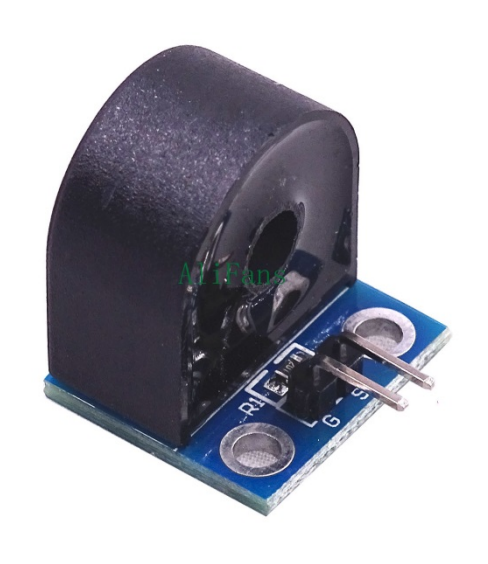

▲ 圖片來源: PZCT-2 產品圖示 | ▲ 圖片來源: ZMCT103C 產品圖示

#### <span id="page-8-0"></span>**2.3.** 交流量測

無論是電壓或電流都會有交流信號量測部分,而以往在量測交流信號電路依精準度不同, 有交流量測方式分類表中的幾種量測方式。從交流量測方式分類表、平均響應電路測量各種 波形誤差等分析表,可知方均根(所謂 True RMS)在交流信號測量是較精確,且是非常重要, 但須外加均方根轉換專用元件,就是「RMS-DC(Root Mean Square-DC)轉換器」,故成本較 高,較容易被一般使用者忽略。

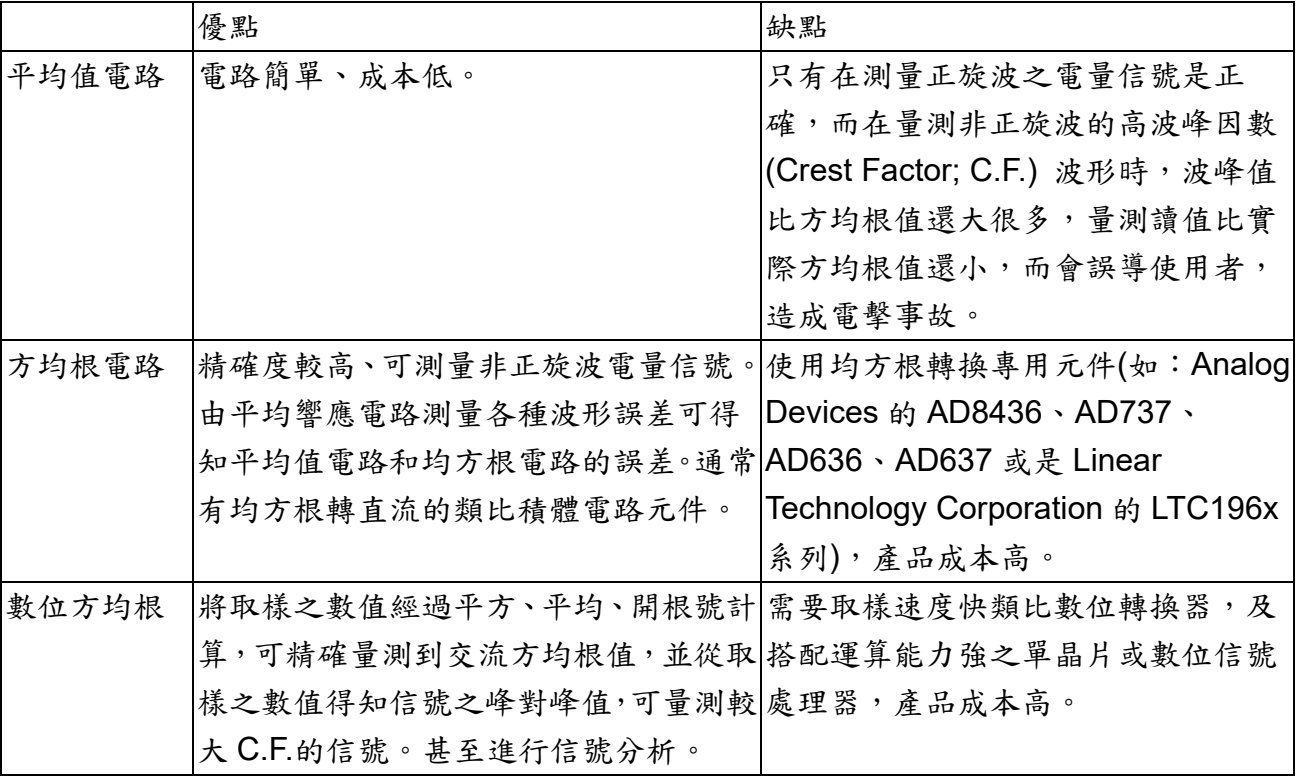

▲ 交流量測方式分類表

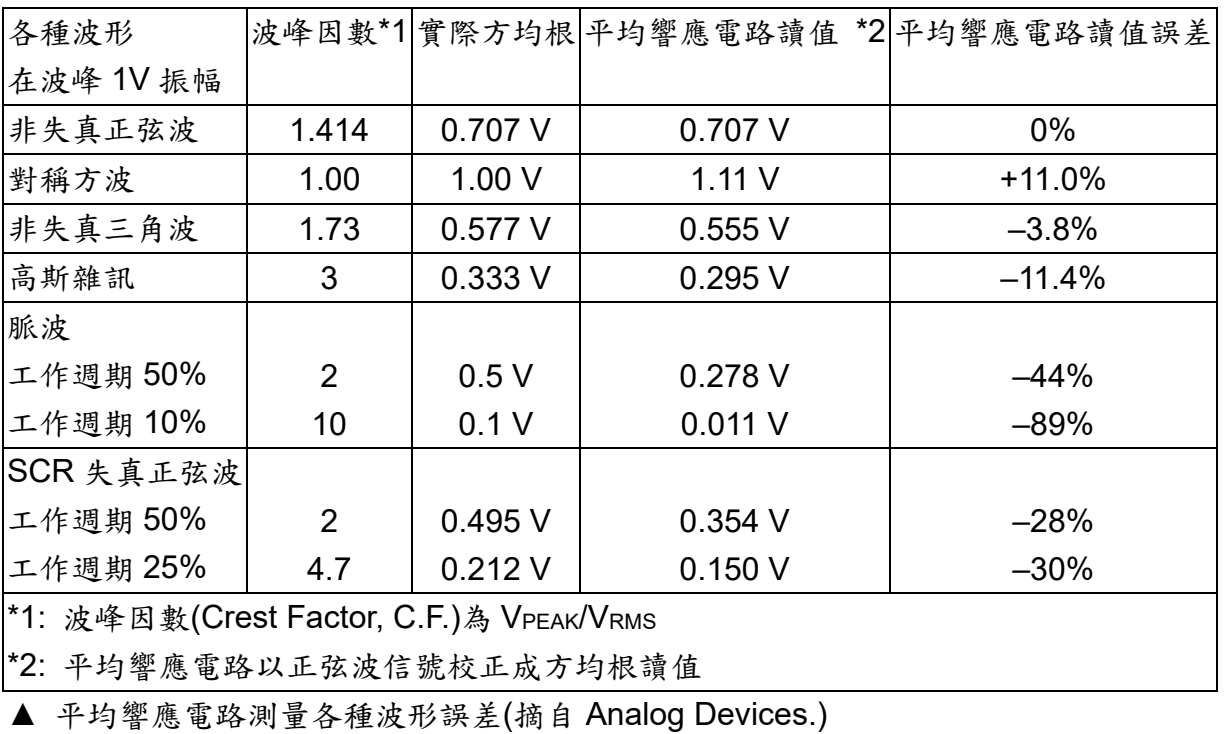

#### <span id="page-9-0"></span>**2.4. IDEAS Chain** 雲端數據平台

IDEAS Chain 雲端數據平台為資策會服創所開發之雲端數據平台,以多元服務的整合設 計,讓新創團隊與開發者簡單、快速導入物聯網數據應用,降低 IoT 結合雲端服務建置門檻。 官方網站 [https://www.ideaschain.com.tw/www](https://www.ideaschain.com.tw/www/)**[/](https://www.ideaschain.com.tw/www/)**。

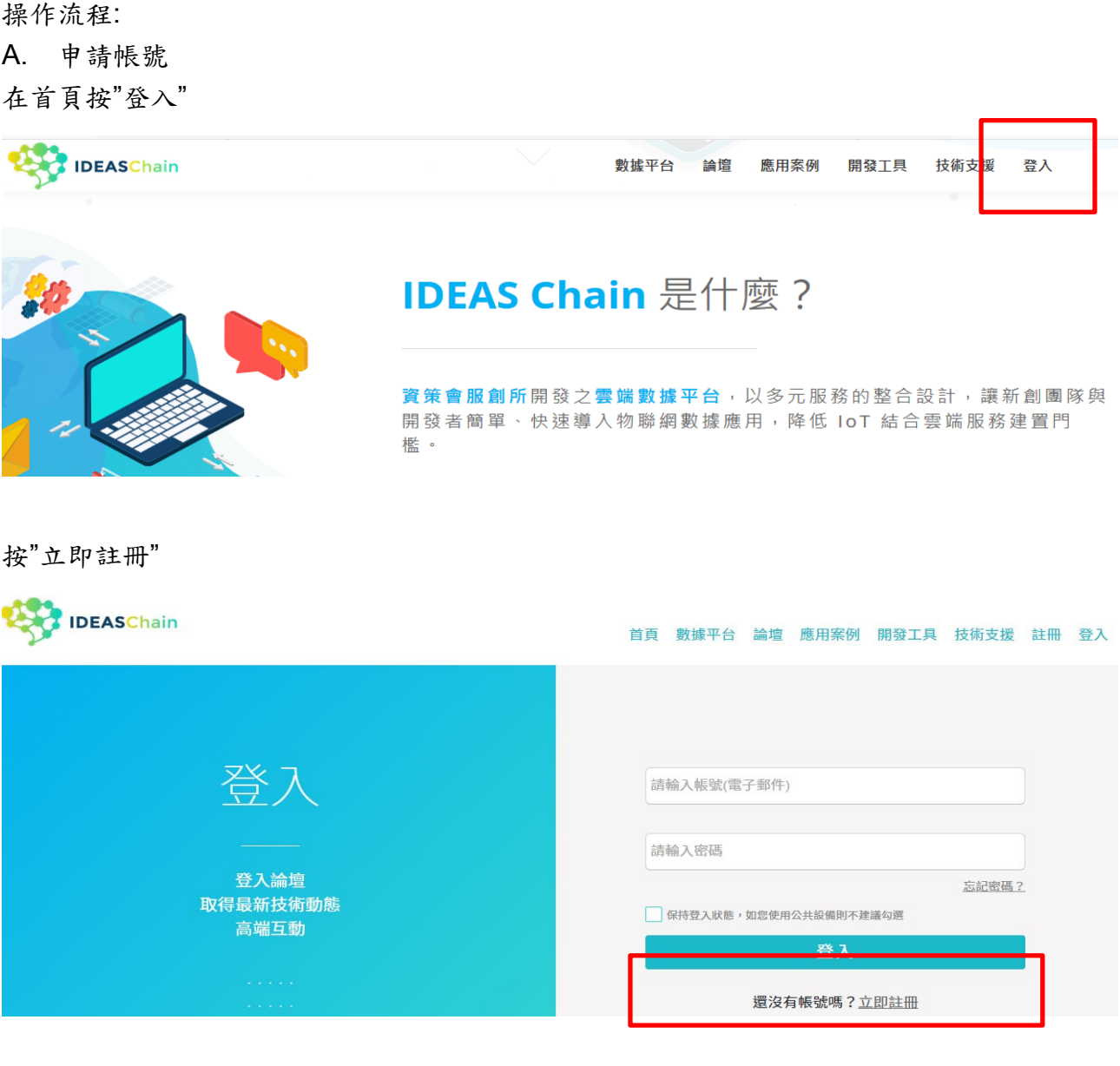

# 填入個人資訊後"送出"<br>J IDEASChain

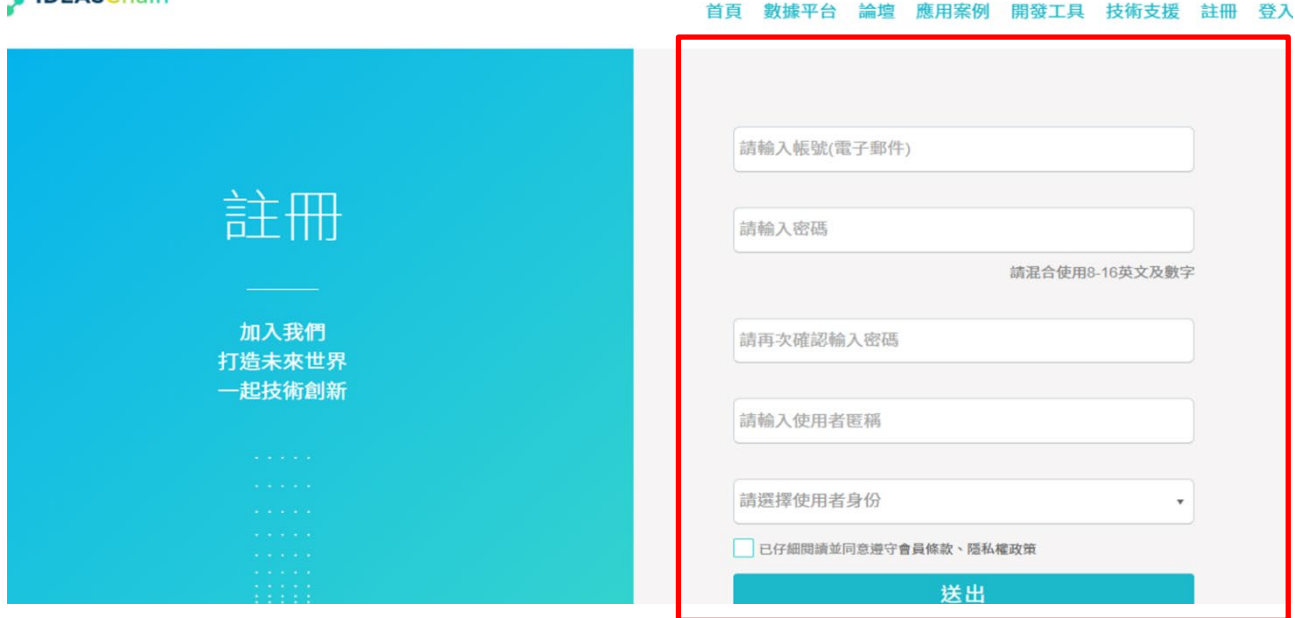

#### B. 登入帳號

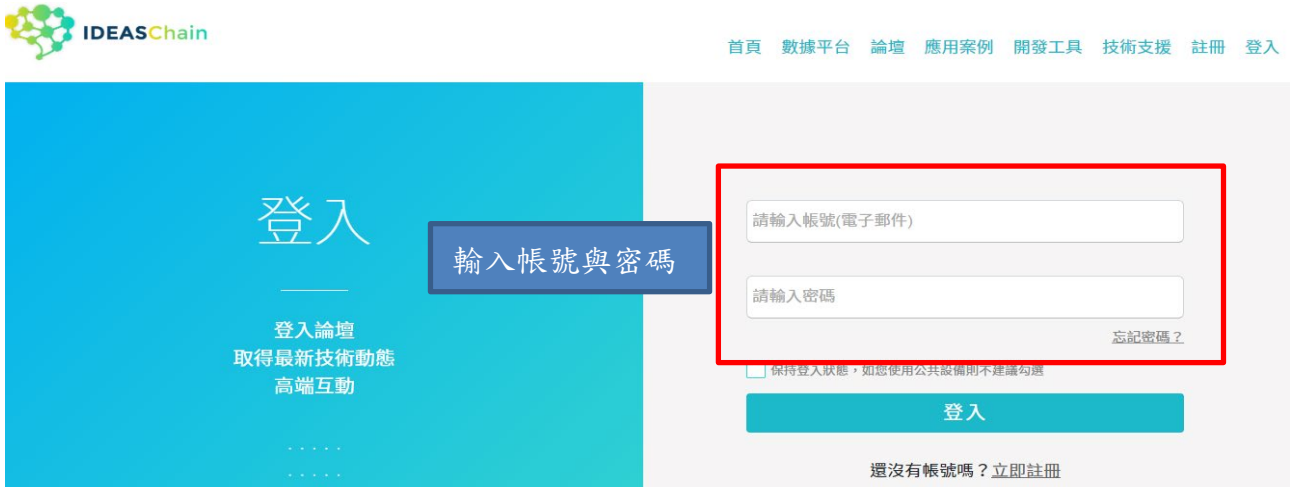

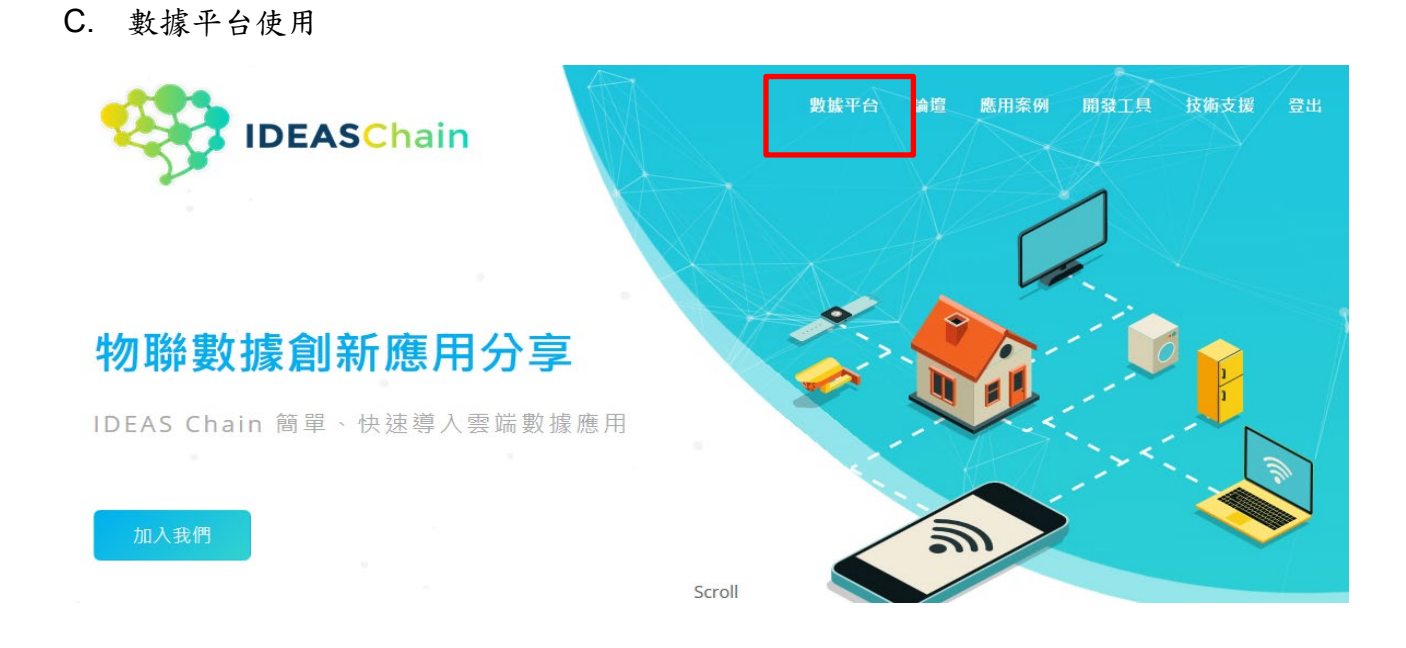

D. 數據平台使用-添加專案

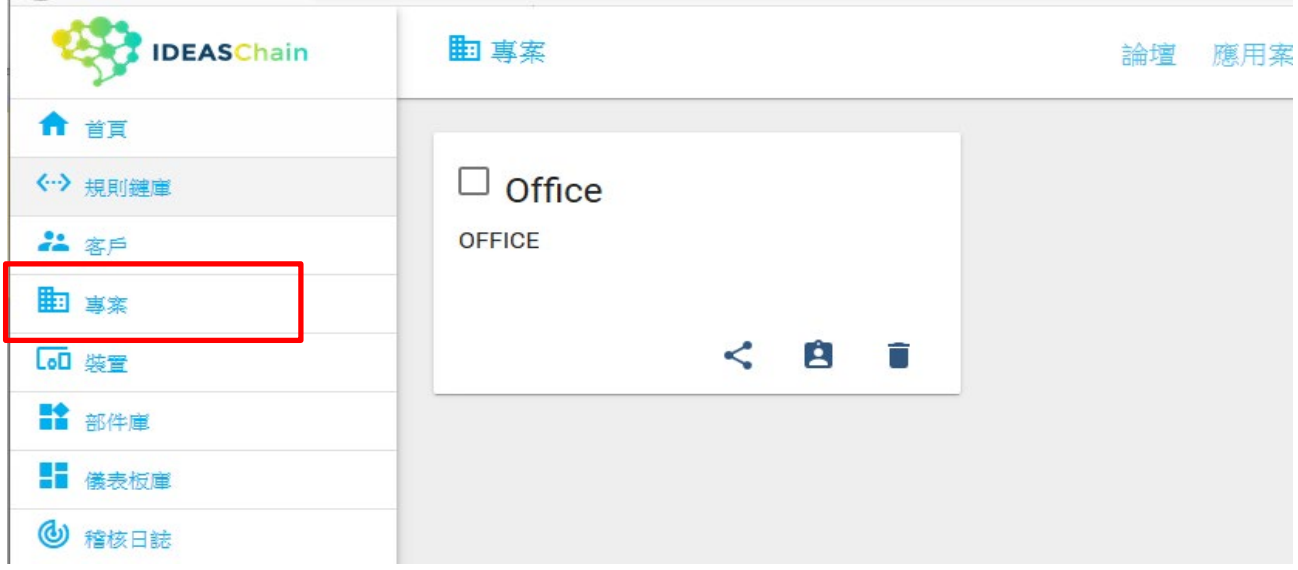

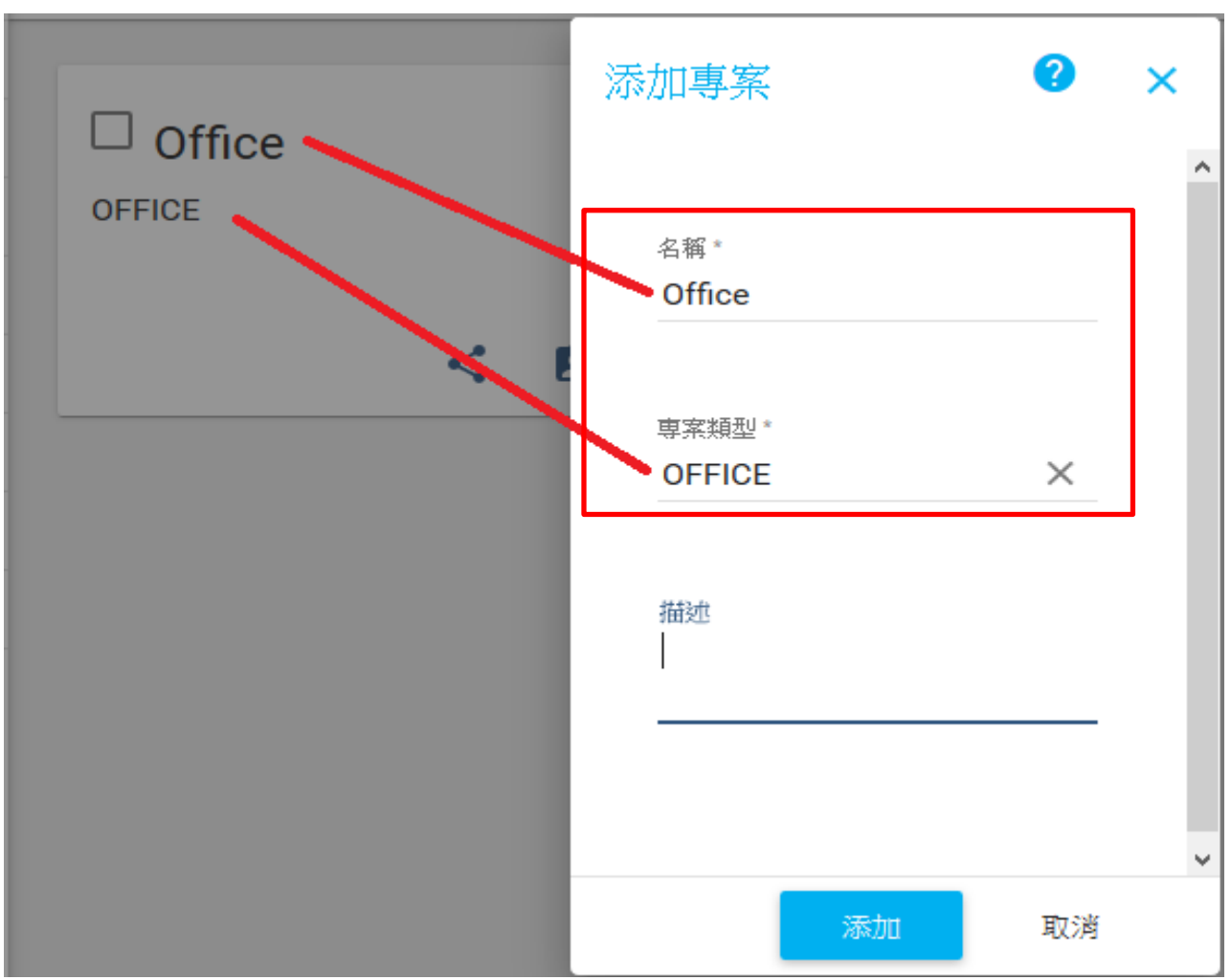

#### E. 數據平台使用-添加裝置

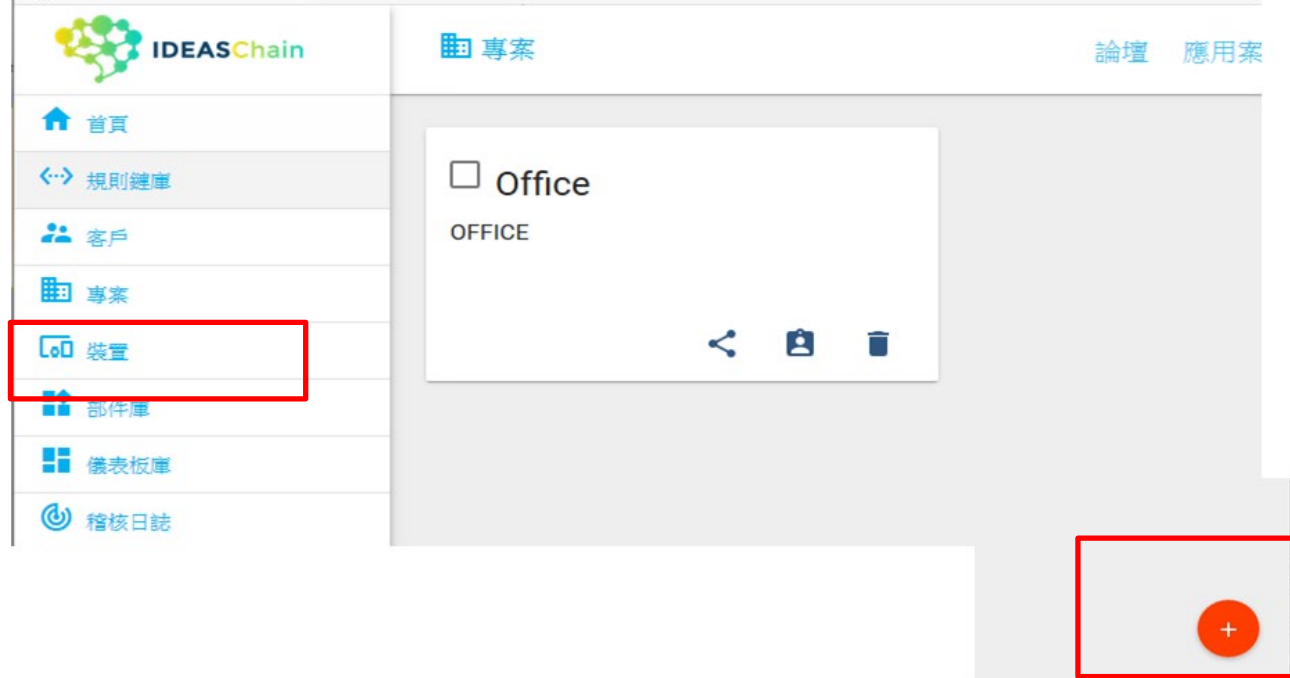

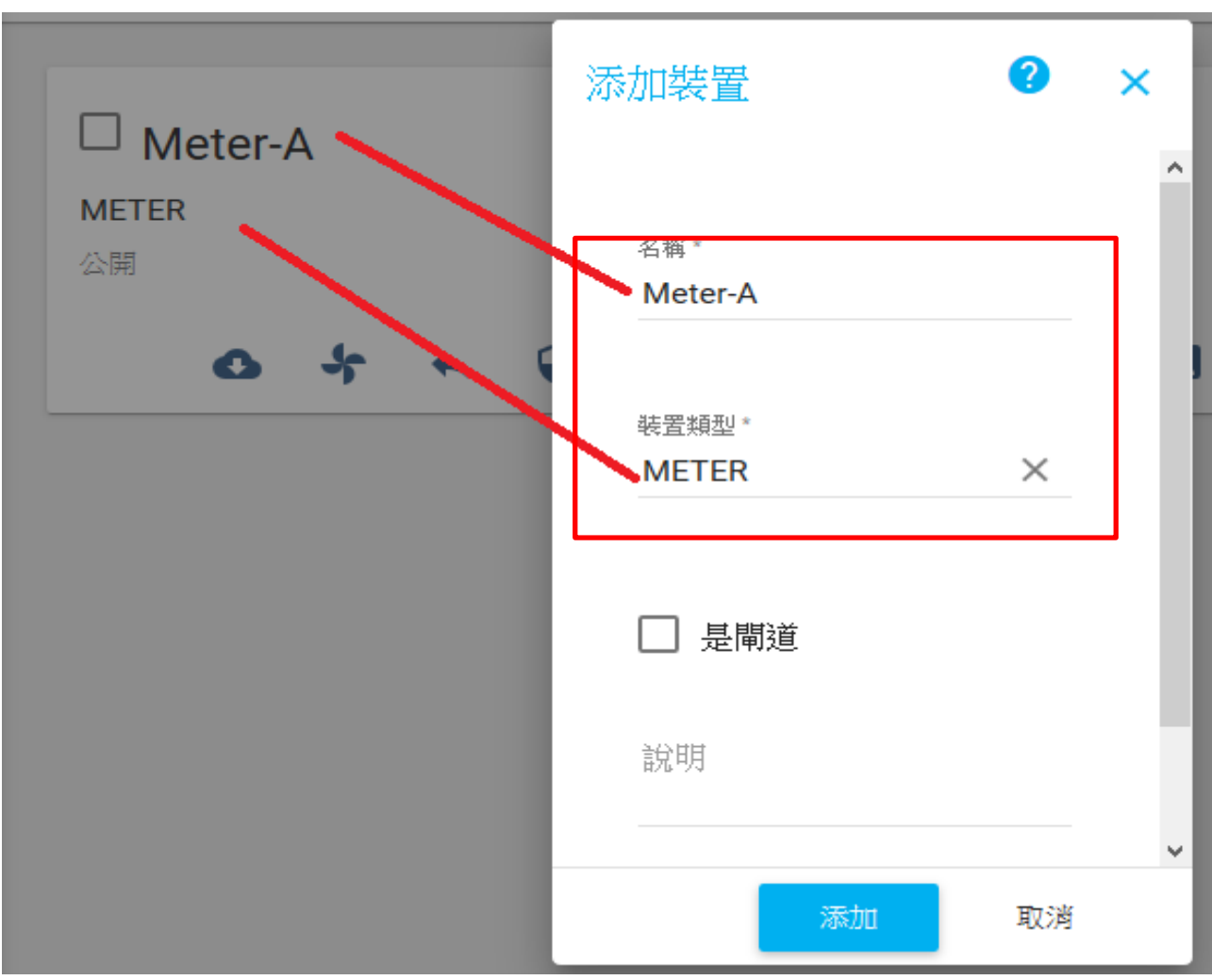

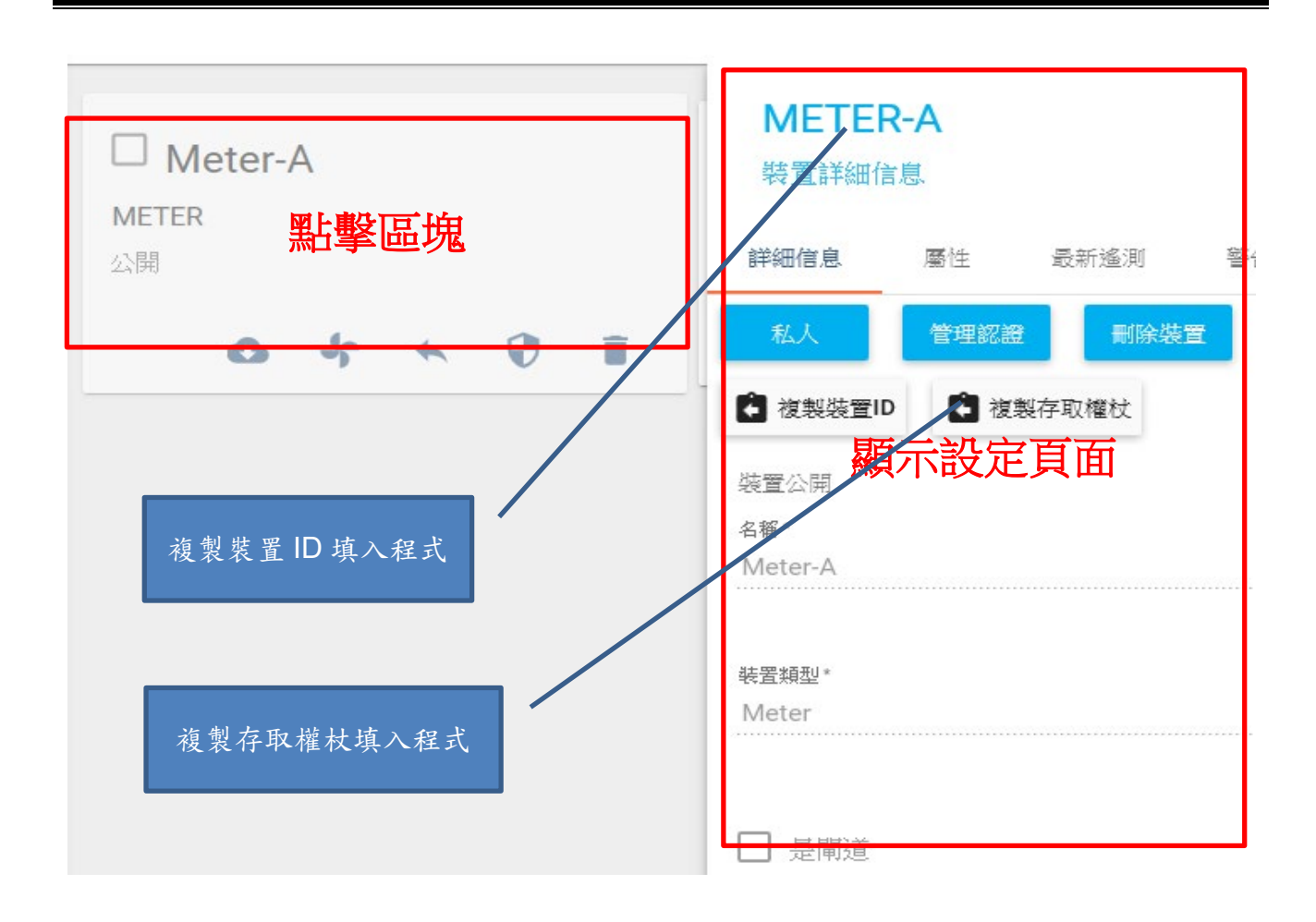

# <span id="page-15-0"></span>**3.** 教材材料

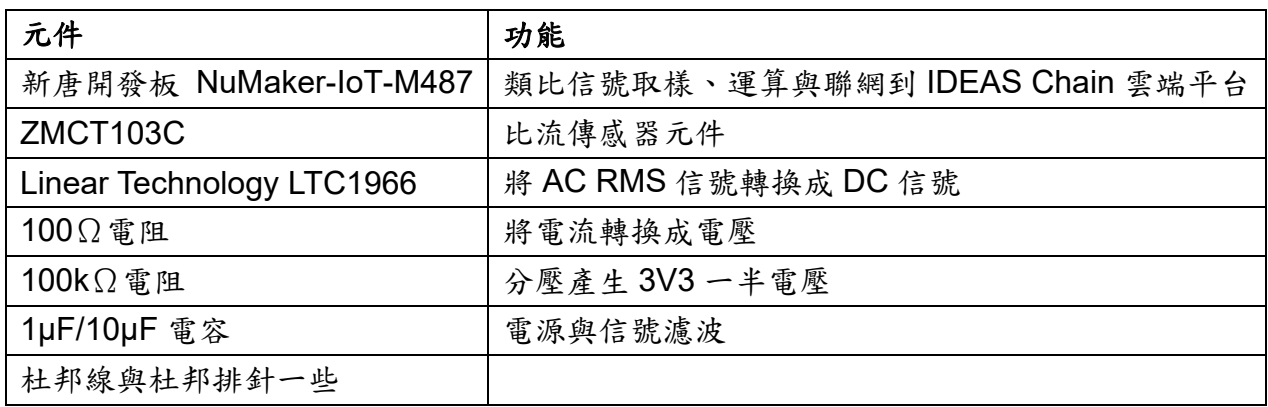

### <span id="page-15-1"></span>**4.** 交流電流監測系統電路

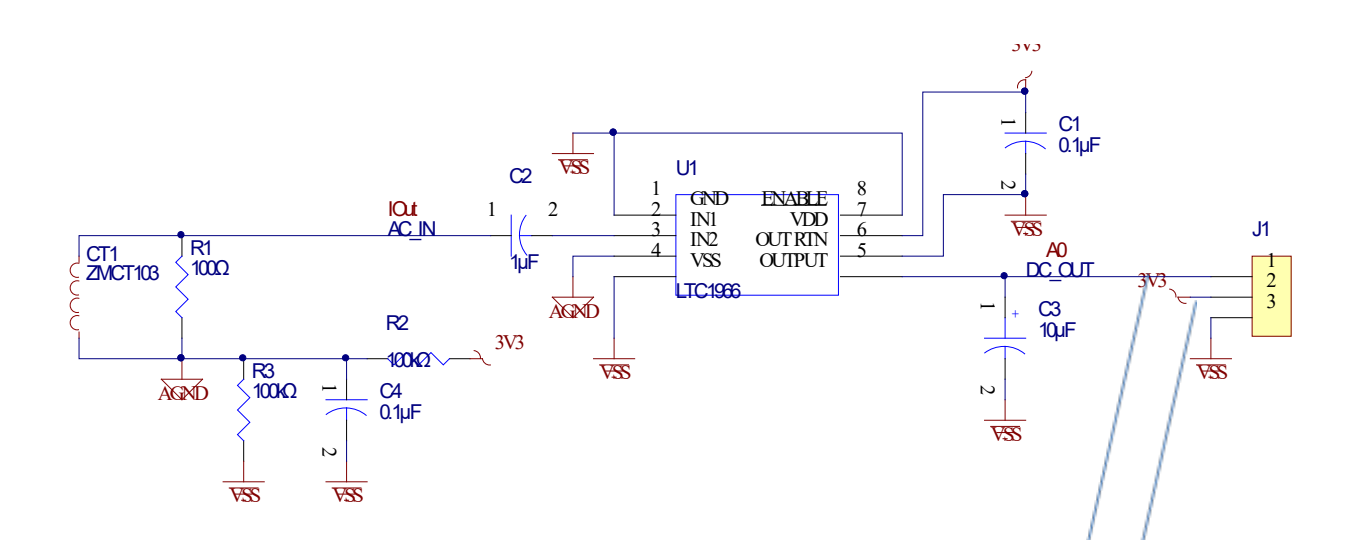

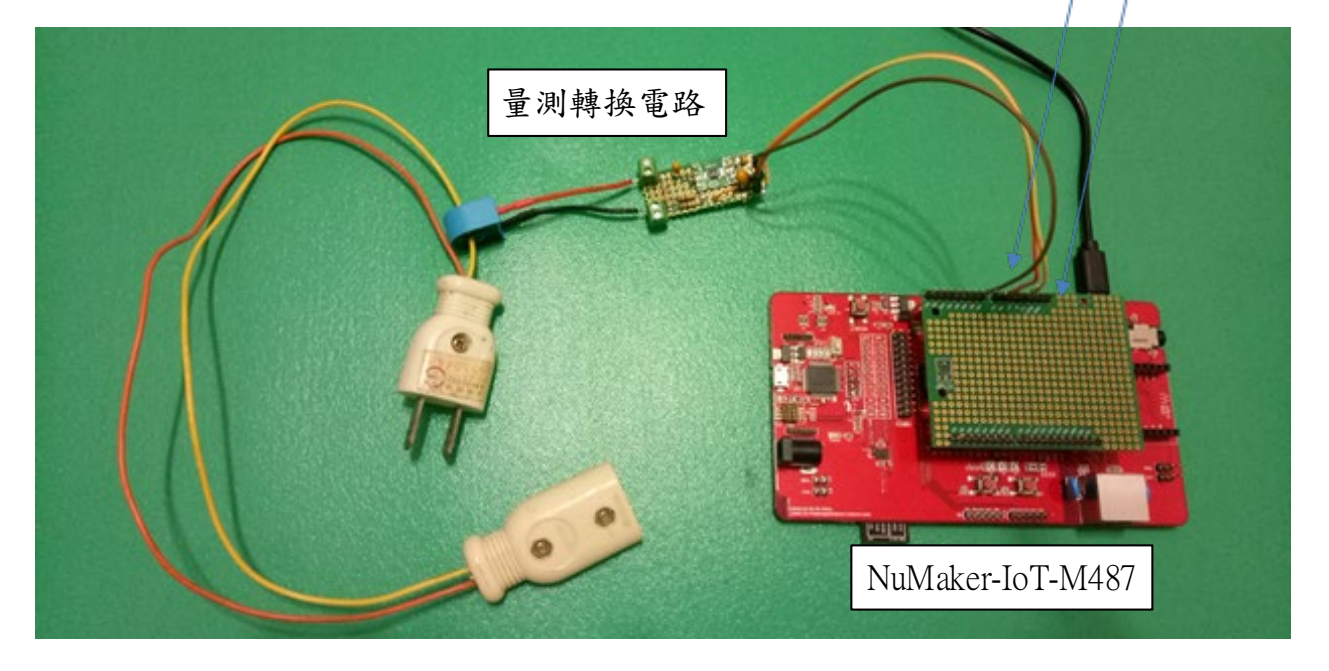

# <span id="page-16-0"></span>**5.** 程式執行結果

可以在 IDEAS Chain 雲端平台上看到數值已經被上傳。

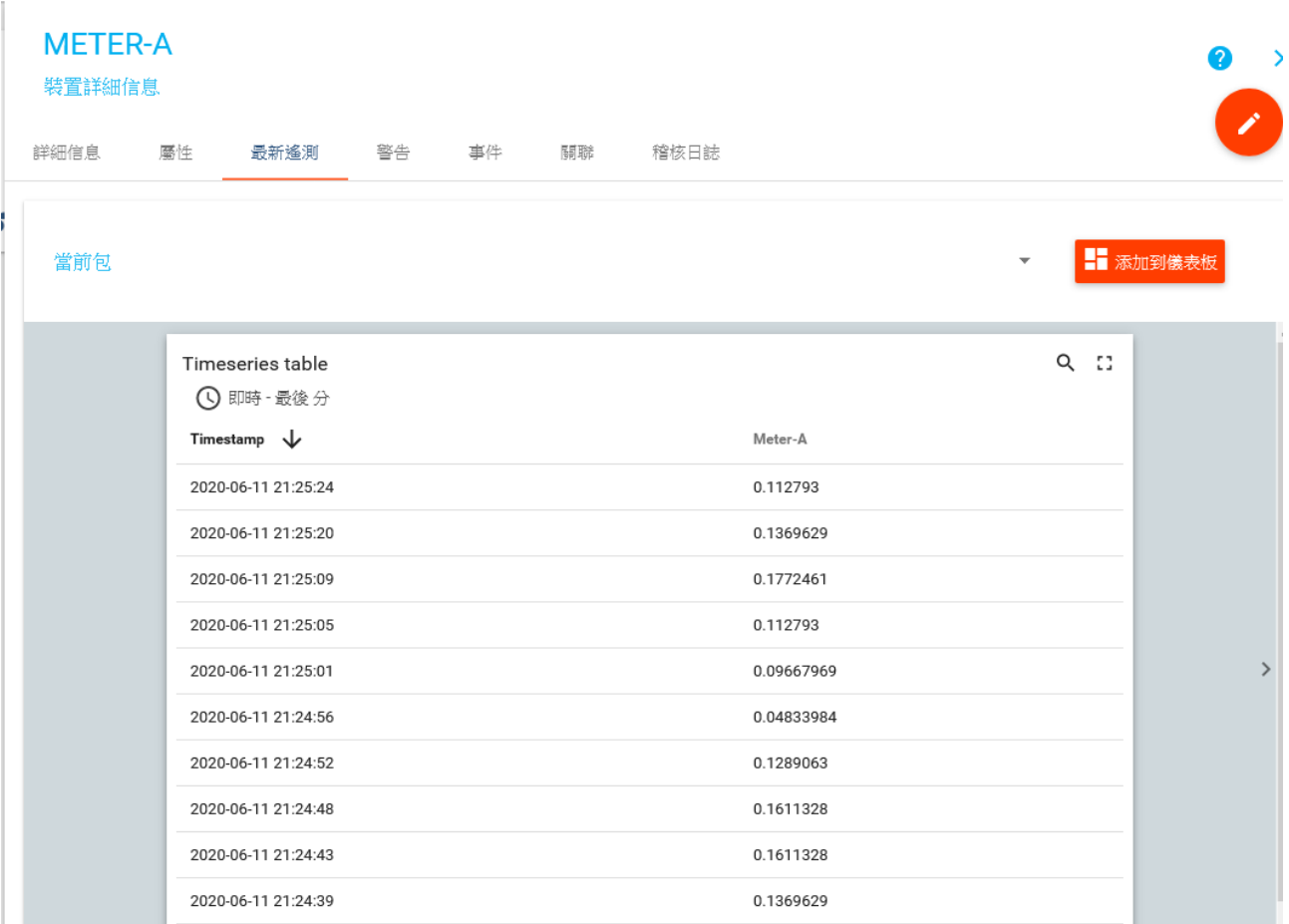

#### <span id="page-17-0"></span>**6.** 程式列表

```
# main.py -- put your code here!
import pyb
import network
import usocket as socket
from pyb import Pin
from pyb import ADC
SSID = "mySSID" # 填入要連線的 WiFi 熱點名稱
PASS = "myPasswd" # Wi-Fi 熱點密碼
HOST = "ideaschain.com.tw" # 伺服器網址,不可動
API_URL = "iiot.ideaschain.com.tw" # 連線對象 URL,不可動
DEVICE_KEY = "7aIg9UvbexvESJ0JhmGt" # 資料平台裝置的存取權限碼
key1 = 'Meter-A'
value1 = 0
adgain = 3300/4096 # 3300mV/2^12
gain = adgain/100 # 100 Ohm 上電壓公式 = I*100 Ohm
def wifi(): # 連線到 Wi-Fi 熱點的定義函數
 try:
   print("connecting to wifi")
   wlan = network.WLAN() # 設定 Wi-Fi 的連線類型為 WLAN
   print("Wait connecting")
   wlan.connect(SSID, PASS) # 連線至 Wi-Fi
   print(wlan.ifconfig()) # 印出分配到的 IP 位址
   print("Wi-Fi connect")
  except:
   print("Wifi module initial error, reconnecting......")
   pyb.delay(1000) # 延遲 1 秒(=1000 毫秒)
  wifi() # 若連線失敗,則重新執行此函數
def go():
  try:
   s = socket.socket(socket.AF_INET, socket.SOCK_STREAM) # 與伺服器連線前,將設定
相關參數
```

```
 print("connecting to server")
   s.connect(addr) # 與伺服器進行連線
   pyb.delay(1000)
   print("server is connected")
   s.send(bytes(request_str, 'utf8')) # 將訊息內容上傳至伺服器對應的裝置中
   print("send done")
   pyb.delay(1000)
   s.close() # 關閉與伺服器的連線,避免佔用端口。
  except:
   print("except")
   pyb.delay(1000)
# Start Function
if name == ' main ': pyb.delay(5000) # 延遲 5 秒(=5000 毫秒)
 wifi() # 執行連線到 Wi-Fi 熱點
  adc0 = ADC(Pin.board.A0) # create an analog object from a pin
  while True: # 將下述內容迴圈執行
   adval = adc0.read() # read an analog value
   value1 = adval*gain
   print("ADC Count:",adval,"\nout:",value1)
   param_data = "{\n "+ key1 + ": " + str(value1) +"\n}" # 上傳訊息內容格式,其中
key1 為資料名稱(如溫度、濕度...等),value1 為資料內容(如 28、66.5...等)
   param_lenth = str(len(param_data)) # 計算訊息的字串總長度
   addr = socket.getaddrinfo(HOST, 80)[0][-1] # 取得連線到伺服器的相關訊息
   print(addr) # 顯示取得的 address 訊息內容
   # 定義發送至伺服器的訊息內容
   request_str = "POST /api/v1/" + DEVICE_KEY + "/telemetry 
HTTP/1.1\r\nContent-Type: application/json\r\nContent-Length: " + param_lenth +
"\r\nHost: " + API_URL + "\r\n\r\n" + param_data
   print(request_str) # 顯示此訊息內容進行 debug
   go() # 執行此函數
   pyb.delay(2000)
```